**MÄRKUS** • SHARP soovitab, et kõikidest olulistest andmetest hoitakse eraldi permanent-seid kirjalikke koopiaid. Andmed võivad teatud tingimustes kaduma minna või virtuaalses elektroonikamälus muutuda. Seetõttu ei võta SHARP vastutust andmete kadumise eest või nende kasutuskõlbmatuks muutumise eest, olgu see tingitud valest käsitlusest, remondist, defektidest, patarei vahetamises

Arge kasutage terava või murduva otsaga esemeid. Pange tähele, et lüliti<br>RESET (Lähtesta) vajutamine kustutab kõik mälus olevad andmed.<br>Kui on vajalik kalkulaatori hooldus, siis kasutage vaid SHARP-i hoolduspunkti, SHARP-i poolt heakskiidetud hoolduskohta või saadaval olevat SHARP-i parandusteenust.

# Võrrandite kuva:  $\overline{\mathbf{w}}$   $\overline{\mathbf{w}}$   $\rightarrow$   $\overline{\mathbf{w}}$ ה הפחק המיקר.<br>הייתום המיקר לא

pöördväärtusega hüperboolsed funktsioonid on lubatud. **ALPHA:** Kuvatakse klahvi (ALPHA) (STAT VAR), (STO) või (RCL) vajutamisel.

Täpsustamiseks F : <u>(in )</u><br>ALPHA) E ) • Funktsioonid, mis on tähistatud oranžina klahvi kohal, vajavad esmalt enne klahvi  $\overline{2ndF}$  vajutamist. Vajutage esmalt (ALPHA), kui määrate mälu. Sisendi väärtuste

**Sisse ja välja lülitamine** aatori sisselülitamiseks vajutage klahvi <sup>(ON<sub>C</sub>) ja väljalülitamiseks klahv</sup>  $(2ndF)(OFF).$ 

**EESTI**

# **SHARP**

TEADUSLIK

KALKULAATOR

# **KASUTUSJUHEND**

MUDEL **EL-520X**

#### **SISSEJUHATUS**

Täname, et ostsite SHARP-i teadusliku kalkulaatori mudeli EL-520X. **Arvutuste näidiseid (sealhulgas osad valemid ja tabelid) vaadake näidislehelt. Kasutamiseks vaadake kasutusjuhendis iga pealkirjast paremal olevat numbrit.**

# Pärast kasutusjuhendi lugemist hoidke seda käepärases kohas.

MFM RESET Menüü kuvamiseks vajutage (<u>2ndF)(м<sub>°</sub>CLR</u>).<br>• Et tühjendada korraga kõik muutujad ja mälud (M,  $\mathbf 0$ A–F, X, Y, ANS, F1–F4 ja STAT VAR), vajutage  $\circledcirc$   $\circledcirc$  või  $\circledcirc$   $\circledcirc$   $\circledcirc$ • Kalkulaatori lähtestamiseks vajutage (<u>\_1 ) (\_0 )</u> või (\_<u>1 ) (ENT</u>). Toiming RE-<br>SET (Lähtesta) kustutab kõik mälus salvestatud andmed ja taastab kalkulaatori algsätted. Saate teha sama, kui vajutate lülitit RESET (Lähtesta) kalkulaatori

### **Võrrandi sisestamine ja paran**

**Kasutusmärkused** • Ärge kandke kalkulaatorit tagataskus, kuna see võib istudes katki minna. Ekraan

on valmistatud klaasist ja äärmiselt õrn. • Hoidke kalkulaator eemal ekstreemsest kuumusest nagu auto armatuurlaud või küttekeha lähedus ja vältige kokkupuudet liigselt niiske või tolmuse kesk-

konnaga. • Kuna toode ei ole veekindel, siis ärge kasutage või hoidke seda kohtades, kus

> • Klahvi  $\sqrt{2ndF}$  ( $\sqrt{NS}$ ) vajutamine vahetab kaht redigeerimisrežiimi: sisestusrežiim (vaikimisi) ja ülekirjutusrežiim. Kolmnurkne kursor tähistab kirje sisestamist kursori juurde, nelinurkne kursor tähistab kirjete sisestamisel olemasolevate andmete ülekirjutamist. • Sisestusrežiimis arvu sisestamiseks liigutage kursor kohta, pärast mida soovite

sellele võib vedelikke (näiteks vesi) peale pritsida. Vihmapiisad, veepritsmed, mahl, kohv, aur, higi jne põhjustavad talitlushäireid. • Puhastage pehme kuiva lapiga. Ärge kasutage lahusteid ega märga lappi.

> • Arvu / funktsiooni kustutamiseks liigutage kursor kustutatava arvu / funktsiooni juurde ja vajutage klahvi (DEL). Kui kursor asub võrrandi lõpus, toimib klahv DEL tagasilükkeklahvina

• Ärge laske kalkulaatoril maha kukkuda või rakendage sellele liigset jõudu. • Ärge kunagi visake patareisid tulle.

• Hoidke patareid lastest eemal. • See toode, koos lisadega, võib muutuda uuendustega eelneva teatamiseta.

kasutusest pärast patarei eluea lõppu või mõnest muust juhust. • SHARP ei ole vastutav juhusliku või tegevusest tuleneva majandusliku või vara kahjustuse eest, mis on põhjustatud vale kasutuse ja/või selle toote

> 0 Murrud (1r4 jne) 2  $\angle$ , tehnilised prefiksid 3 Funktsioonid, millele eelneb nende argument (*x*−1, *x*<sup>2</sup> , n! jne) *yx* , *<sup>x</sup>* Mäluväärtuse 6 kaudne korrutamine (2Y jne)  $\circledcirc$  Funktsioonid, millele järgneb nende argument (sin, cos jne)  $\circledcirc$  Funktsiooni kaudne korrutamine (2sin 30 jne) ® nCr, nPr ® x, ÷ ® +, – ™ AND ® OR, XOR,<br>XNOR ® =, M+, M–, ⇒M, ▶DEG, ▶RAD, ▶GRAD, DATA, CD, *→rθ*, →*xy*, ja teised arvutuse lõpetamise juhised

#### Menüü SET UP (Seadistus) kuvamiseks vajutage DRG FSE TAB (sɛɪuɐ).<br>• Menüüelementi saab valida järgmisel viisil:  $\overline{0}$

• vilkuva kursori liigutamine klahviga ( $\qquad \qquad \bullet \quad \text{J}(\blacktriangleleft) \text{ ja}$ seejärel klahvi  $\textcolor{red}{\text{[ENT]}}$  (klahvi  $\textcolor{red}{\text{[2]}}$ ) vajutamine või • menüüelemendi numbriga samase numbriklahvi vajutamine. • Kui kuvatakse sümbolit  $\blacktriangle$  või  $\blacktriangledown$ , vajutage eelmise / järgmise menüükuva nägemiseks klahvi (▲) või (▼).<br>• Menüüst SET UP (Seadistus) väljumiseks vajutage ©.

ning selle välisseadme talitlushäirest kui just ei juhtu, et selline vastutus on seadusega tunnustatud.

ƇVajutage lülitit RESET (Lähtesta) (tagaküljel) pastapliiatsi otsa või muu sarnase esemega järgmistel juhtudel. • Esmakasutusel

• Pärast patarei vahetamist

Määrata saab kolme nurgaühikut (kraad, radiaan ja goon). DEG (°): (setup) (\_o \_) (vaikimisi)<br>RAD (rad): (setup \_o \_\_\_\_\_\_\_\_\_\_\_\_\_\_\_\_\_\_\_\_\_\_\_\_  $GRAD (g):$   $SETUP$   $2$ 

• Mälu tühjendamiseks

• Kui esineb ebanormaalne olukord ja nupud ei ole kasutatavad

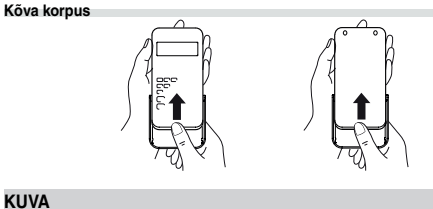

Mantiss Astendaja

• Režiimi NORMAL (Normaalne) valimiseks vajutage klahvi MODE 0  $\bullet$  Iga näite korral vajutage kuva tühjendamiseks klahvi  $\overline{ON_{\odot}}$  Kui kuvatakse indikaatorit FIX, SCI või ENG, valige indikaatori kustutamiseks menüüst SET UP (SEADISTUS) suvand NORM1.

**Aritmeetikatehted** • Sulgeva ümarsulu  $\Box$  enne  $\boxed{\phantom{000}=}$  või $\boxed{\phantom{000}$  võib ära jätta.

• Reaalse kasutuse korral ei kuvata samal ajal kõiki sümboleid ekraanile. • Mõned passiivsed sümbolid võivad eemalt teatud nurga all nähtavad olla. • Ekraanil näidatakse ainult kasutuseks vajalikud sümbi kasutusjuhendis.

- **←/→:** Kuvatakse, kui ei saa kuvada kogu võrrandit. Vajutage klahvi  $\boxed{\blacktriangleright}$  ülejäänud (peidetud) osa kuvamiseks.
- *r* $\theta$  */ xy:* Näitab CPLX-režiimi tulemuste väljendamise viisi. ▲ / ▼: Tähistab seda. et kuvast üleval- / allpool võib olla Tähistab seda, et kuvast üleval- / allpool võib olla näha andmeid. Vajut
- age klahvi (
▲ ) / (▼ ) kuva üles / alla kerimiseks.<br>**2ndF**: Kuvatakse klahvi (2ndF) vajutamisel.
- HYP: Näitab, et on vajutatud **hyp** ja hüperboolsed funktsioonid on lubatud. Kui vajutada  $\sqrt{2ndF}$  archyp, ilmuvad sümbolid 2ndF HYP, näidates, et

#### $[4]$ **Konstandi arvutamine** • Konstandi arvutamisel muutub konstant liidetavaks. Lahutamine ja jagamine tehakse samal viisil. Korrutamisel muutub konstant korrutatavaks. • Konstantidega arvutamisel kuvatakse konstante tähisega K.

pruugi teatud juhtudel saada õiget vastust, kui tehakse arvutusi, mis sisaldavad evaid punkte.

- **FIX / SCI / ENG**: Tähistab väärtuse kuvamiseks kasutatavat esitusviisi.
- **DEG / RAD / GRAD**: Viitab nurgaühikutele.
- **STAT**: Kuvatakse statistikarežiimi valimisel.
- **M**: Näitab, et arvväärtus salvestatakse eraldi mällu (M). **?**: Tähistab seda, et kalkulaator ootab arvväärtuse sisestamist, nt simulat-
- sioonarvutuse tegemisel. : Kuvatakse, kui kalkulaator kuvab kompleksarvutuse režiimis tulemuse-
- na nurka.
- *i*: Tähistab seda, et kompleksarvutuse režiimis kuvatakse imaginaararvu.

Juhuslikul funktsioonile on neli sätet. (Seda funktsiooni ei saa valida kasutades<br>funktsiooni N-alus.) Et tekitada veelgi juhuslikke numbreid, vajutage [ENT]. Väliumiseks vajutage  $\boxed{\circ_{N_C}}$ • Loodud pseudojuhuslik arvrida salvestatakse mällu Y. Iga juhuslik arv põhineb

Saate luua kolme tüvekohaga pseudojuhusliku arvu vahemikus 0–0,999  $([2ndF)$ [RANDOM]  $[0]$   $(ENT)$ ].

#### **ENNE KALKULAATORI KASUTAMIST Kasutusjuhendis kasutatavad klahvi tähistused** Kasutusjuhendis on klahvi toimingud tähistatud järgmiselt. Täpsustamiseks  $e^x$ :  $\boxed{2ndF}$   $\boxed{e^x}$ Täpsustamiseks ln  $\mathsf{In}$ :

Täringu veeretamise matkimiseks saab klahvi  $\sqrt{2ndF}$  **END** vajutamisega luua juhusliku täisarvu vahemikus 1–6.

Klahvi (2ndF) [RMIDOM] 3 ] (ENT) vajutamisega saab luua juhusliku täisarvu vahem kus 0–99.

Et salvestada väärtus mällu, vajutage klahvi (STO) ja muutuja klahvi. Mälust taasesituseks vajutage klahvi [RCL] ja muutuja klahvi. Et asetada muutuja

Sõltumatu mälu (M) tühjendamiseks vajutage klahvi (Mc) (STO) (M).

võrrandisse, vajutage klahvi (ALPHA) ja muutuja klahvi.

numbreid ei näitata klahvidena, vaid tavaliste numbritena.

○: Saadaval x: Pole saadaval **Ajutised mälud (A–F, X ja Y)**

 $[2]$ 

- 1

# **Kirjete ja mälu kustutamine**

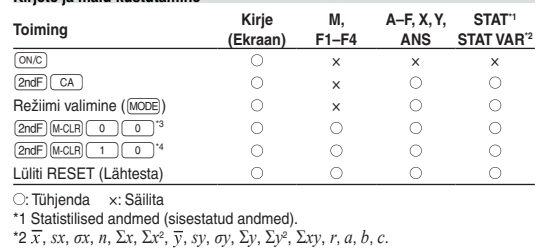

\*3 Kõik muutujad kustutatakse.

• ĺ*Uș*, ĺ*xy*: ..................... X-mälu (*r* või *x*), Y-mälu • Klahviga **RICL**) või (ALPHA) tuuakse mällu salvestatud väärtus, kasutades kuni 14

\*4 See klahvikombinatsioon toimib nagu lüliti RESET (LÄHTESTA).

#### **Mälu tühjendamise klahv**

• Eelmist arvutustulemust saab kasutada järgmises arvutuses. Kuid seda ei saa tuua pärast mitme juhise sisestamist.<br>• Postfiksfunktsioonide (√, sin jne) kasutamisel on ahelarvutamine võimalik ka juhul, kui eelmine arvutustulemus on kustutatud, kasutades selleks klahvi  $\overline{\text{ONC}}$ 

taga.

eminekut saab teha režiimis NORMAL (Normaalne) N-aluse numbrite vahel. Neli põhilist aritmeetilist operatsiooni, ümarsulgudega arvutamist ja mäluarvutamist saab teha koos loogilise operatsioonidega AND, OR, NOT, NEG, XOR ja XNOR binaar-, pentaal-, kaheksand-, kümnend- ja kuueteistkümnendsüsteemi

(<u>2ndF) (+am)</u> (ilmub "b"), (2ndF)(+rei) (ilmub "<sup>p</sup>"), (2ndF)(+cor) (ilmub "o"), (2ndF)(+iex)<br>(ilmub "K"), GoneT (=ore) ("ó", "o" ir "//" kustub)<br>Märkus: Kuueteistkümnendarvud A–F sisestatakse klahvi (<u>окङт), (¬»¨), (¬x°</u>

Saate vahetada kümnendmurru ja kuuekümnendi numbrite vahek ja muuta<br>kuuekümnendnumbrid sekunditeks või minutiteks. Samuti saab kuuekümnend-<br>süsteemi kasutades teha nelja põhilist aritmeetikatehet ja mäluarvutusi.

Kraad Minut Sekund

 $\leftrightarrow$ 

 $\rightarrow$  X

Vaadake lühijuhendi kaarti ja ingliskeelse juhendi tagakülge. Konstandi toomiseks<br>vajutage klahvi ja 2-kohalise arvuna tähistatud füüsikalise konstandi

- **Kursoriklahv** • Kursori liigutamiseks vajutage klahvi (1) või (b). Pärast vastuse saamis võite ka tagasi võrrandi juurde naasta, vajutades klahvi $\left(\begin{array}{c} \bullet \\ \bullet \end{array}\right)$ . Klahvide  $\blacktriangleright$  kasutamise kohta leiate teavet järgmisest jaotis
- Menüüs SET UP (SEADISTUS) kursori kasutamise kohta leiate teavet jaotisest Seadistusmenüü.

# **Võrrandikuva sisestus- ja ülekirjutusrežiim**

 $\begin{array}{l} \lfloor x^3 \rfloor, \lfloor \log \rfloor \rfloor \ \text{and} \ \lfloor \ln \rfloor \ \text{vajutamisega ning neid kuvatakse järgmisel viisil:} \\ \mathsf{A} \to \mathsf{B}, \mathsf{B} \to \mathsf{b}, \mathsf{C} \to \mathsf{C}, \mathsf{D} \to \mathsf{d}, \mathsf{E} \to \mathsf{F}, \mathsf{F} \to \mathsf{F} \end{array}$ Binaar-, pentaal-, kaheksand- ja kuueteistkümnendsüsteemis ei saa murdosasid sisestada. Kui murdosaga kümnendmurd teisendatakse binaar-, pentaal-, kaheksand- või kuueteistkümnendarvuks, jäetakse murdosa välja. Kui binaar-, pentaal-, kaheksand- või kuueteistkümnendarvudega tehtud arvutuste tulemus sisaldab murdosa, jäetakse see murdosa samuti välja. Binaar-, pentaal-, kaheksand- ja kuueteistkümnendsüsteemis kuvatakse negatiivseid arve täiendina. **Aja, kümnendmurdude ja kuuekümnendsüsteemi arvutused**

midagi sisestada, ja sisestage soovitud kirje. Ülekirjutusrežiimis asendatakse kursori all olevad andmed teie sisestatud arvuga. • Määratud režiim säilitatakse kuni järgmise toiminguni RESET (LÄHTESTA)..

#### **Kustutusklahv**

#### **Mitme rea taasesituse funktsioon**

Valguse kiirus vaakumis ewtoni gravitatsiooni konstant

Elementaarlaeng Boltzmanni konstant

Tavarežiimis saab tuua eelmisi võrrandeid. Võrrandid sisaldavad ka arvutust lõpe-tavaid juhiseid (nagu =) ja mällu saab salvestada kuni 142 tähemärki. Kui mälu saab täis, kustutatakse salvestatud võrrandid, alates vanimatest.<br>Klahvi (▲) vajutamisel kuvatakse eelmine võrrand ja vastus. Uuesti klahvi (▲) vajutamisel kuvatakse varasemaid võrrandeid (pärast eelmise võrrandi juurde naansen na naasmist vai asemas venansena <sub>(</sub>paras semmes venans järjekorras).<br>asmist vajutage klahvi (▼), et kuvada võrrandeid järjekorras). Klahvi (2ndF) saab kasutada ka vanima võrrandi juurde minekuks. • Taasesitusel võrrandi muutmiseks vajutage (علي) või (حلى).<br>• Mitmerealine mälu tühjendatakse järgmiste toimingutega: <u>@rdF) ( cA ),</u>  $[2ndF]$  (oFF) (sh automaatse väljalülituse funktsioon), režiimi muutmine, mälu tühjendamine (2ndF) (Kalificial), Reset (LÄHTESTA), (2ndF) (AMDOM), ALPHA) ((RCL) ?, konstandi arvutamine, diferentsiaali/integraali arvutamine, ahelarvutamine, nurgaühiku teisendamine, koordinaatide teisendamine, N-aluse teisen-damine, arvväärtuse salvestamine ajutisse ja iseseisvasse mällu, lahenduse funktsioon ning simulatsiooni arvutamine.

# **Tähtsuse järjekord arvutamisel**<br>Kalkulaator toimib järgmise tähtsuse alusel:

Vaadake lühijuhendi kaarti ja ingliskeelse juhendi tagakülge. Mõõtühikuid saab teisendada tavarežiimis (kui pole valitud binaar-, pentaal-, kaheksand- või kuueteistkümnendsüsteem), võrrandite režiimis ja statistikarežiimis. **Nr Kõrvalmärkused Nr Kõrvalmärkused**  $\begin{array}{lll} 01 & \text{in} & \text{: tolli} & \text{:23} & \text{fl oz (US)} & \text{:vedelikunts (US)} \\ \hline 02 & \text{cm} & \text{:sentimeter} & \text{?24} & \text{mL} & \text{: millilitter} \end{array}$ 

04 m : meeter 26 mL : milliliiter  $\begin{array}{c|c|c|c} 05 & \mathrm{yd} & \mathrm{:} \text{jard} & & \text{27} & \text{cal} \ 06 & \mathrm{m} & \mathrm{:} \text{meeter} & & 28 & \mathrm{J} & \mathrm{:} \text{džaul} \end{array}$ 

08 | km : kilomeeter | 30 | J : džaul  $\begin{array}{ccc} \hline 09 \text{ } & \text{nmi} & \text{:} \text{meremiil} \\ \hline 10 \text{ } & \text{m} & \text{:} \text{meeter} \end{array} \qquad \qquad \begin{array}{ccc} \hline 31 \text{ } & \text{calm} & \text{:} \text{kalor} \\ \hline 32 \text{ } & \text{J} & \text{:} \text{džaul} \end{array}$ 

14 g : gramm 36 W : vatt<br>15 lb : nael (meetermõõdustik) 37 (kgf/cm<sup>2</sup>)

: gallon (UK) 43 (kgf·m)

: unts (massir

21 gal  $\frac{1}{22}$  (UK)

I põhineb AM (US) jala

**Prefiks Toiming Ühik** k kilo | <u>MATHI 1 0 |</u> 10<sup>3</sup> mega  $\boxed{\text{MATH} \quad 1 \quad 1}$  10<sup>6</sup> giga  $\boxed{\text{MATH} \quad 1 \quad 2}$  10<sup>9</sup> tera  $\sqrt{MATH(1)(3)}$  10<sup>12</sup> mili  $\boxed{\text{MATH} \begin{pmatrix} 1 \\ 4 \end{pmatrix} \begin{pmatrix} 4 \\ 1 \end{pmatrix}}$  10<sup>-3</sup> mikro <u>MATH 1 5</u> 10<sup>-6</sup> nano MATH 1 6 10<sup>-9</sup> piko  $\boxed{\text{MATH} \boxed{1} \boxed{7}}$  10<sup>-12</sup>  $f$   $(mATH)$   $1)$   $8$   $10^{-15}$ 

• Kui kasutatakse ümarsulge, eelnevad ümarsulu arvutused teistele arvutustele.

# **ALGNE SEADISTAMINE**

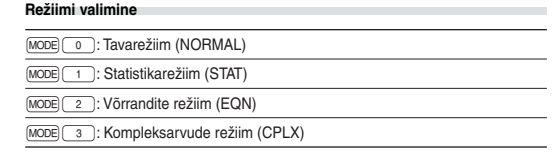

Andmed ((x)) sagedus (DATA) (et sisestada sama andmeid mitmekordselt)

# **MENÜÜ SET UP (Seadistus)**

**Lahenduse funktsiooni kasutamine** 1. Vajutage (MODE) 0 2. Sisestage avaldis *x*-muutujaga. 3. Vajutage [MATH] 0

### **Nurgaühiku määramine**

# **Kuvatava esitusviisi ja kümnendkohtade valimine**

4. Kuvatakse muutujate sisestuskuva. Sisestage vilkuva muutuja väärtus ja vajutage kinnitamiseks klahvi [ENT]. Arvutustulemus kuvatakse pärast kõikide kasutatud muutujate väärtuste sise

Arvutustulemuste kuvamiseks kasutatakse nelja esitusviisi süsteemi: ujukoma, fikseeritud komakoht, teaduslik esitusviis ja tehniline esitusviis. • Kui kuvatakse sümbolit FIX, SCI või ENG, saab kümnendkohtade arvu (TAB) seada mis tahes väärtusele vahemikus 0–9. Kuvatavad väärtused vähendatakse sama arvuni.

**Ujukoma arvusüsteemi seadistamine teaduslikus esitusviisis**

 $[2ndF]$  $ALGB$ • Muutujad ja arvväärtused, mis on salvestatud mällu, kuvatakse muutuja

sisestamise kuvale. Kui te ei soovi neid muuta, vajutage lihtsalt [ENT] • Simulatsiooni arvutuse tegemine põhjustab mälus olevate väärtuste ülekirjutamise uutega.

Ujukoma numbri kuvamiseks kasutatakse kaht sätet: NORM1 (vaikimisi) ja NORM2. Automaatselt kuvatakse arvu teaduslikus esitusviisis väljapool eelseadistatud vahemikku: • NORM1: 0.000000001 ≤ | *x* | ≤ 9,999,999,999

Statistikarežiimi valimiseks vajutage klahvi (<u>мoɒ</u>əi(\_\_\_\_). Saab teha järgmist seitset<br>statistilist arvutust. Pärast statistikarežiimi aktiveerimist valige soovitud allrežiim, vajutades teie valikuga samast numbriklahvi. Statistika allrežiimi muutmiseks valige uuesti statistikarežiim (vajutage klahvi

• NORM2: 0.01 ≤ | *x* | ≤ 9,999,999,999

# **TEADUSLIKUD ARVUTUSED**

- MODE [ 1 ]) ja valige soovitud allrežiim.<br>  $\boxed{0}$  (SD) : Üksikmuutujaga statistika
- (LINE) : Lineaarne regressioon
- 2 (QUAD) : Ruutregressioon

(EXP) : Euleri eksponentsregressioon

- 4 (LOG) : Logaritmregressioor
- $\frac{1}{\sqrt{5}}$  (PWR) : Võimsusregressioon<br>
(INV) : Pöördregressioon

: Pöördregressioon

Saadaval on järgmised statistilised suurused igast statistilisest arvutusest (vaata tabelit allpool

 $\odot$  statistika ja tavalise tõenäosusfunktsiooni väärtus.

 $\odot$  ja  $\oslash$  statistika Lisaks *y*-i eelkalkulatsioonile antud *x*-ile (eelkalkulatsioon *y'*) ja *x*-i eelkalkulatsioon antud *y*-ile (eelkalkulatsioon *x´*).

#### **Euleri eksponentregressiooni, logaritmregressiooni pöördregressiooni ja üldised eksponentsregressiooni arvutused**

① ja ② statistika Lisaks *y-*i eelkalkulatsioonile antud *x-*ile ja *x-*i eelkalkulatsioon<br>antud *y-*ile. (Kuna kalkulaator teisendab iga valemi lineaarregressiooni valemiks enne tegelikku tehet, arvestab see kogu statistikat, välja arvatud koefitsiendid *a* ja **b**, indatud andmetest, mitte sisestatud andmetest.

**Funktsioonid** • Iga funktsiooni viiteks vaadake arvutuste näidiseid.

• Enne arvutuste tegemist määrake nurgaühik.

Ruutregressiooni valemis  $(y = a + bx + cx^2)$  ia 2 ning koefitsentide a, b, c statistika. (Ruutregressiooni arvutustes ei ole võimalik saada korrelatsioonitegurit<br>(*r*).) Kui on kaks *x´-*väärtust, vajutage klahvi (<u>2ndF)</u>(——). Arvutamisel *a*, *b* ja *c* kasutamisel saab säilitada ainult üht arvväärtust.

# **Integraali / diferentsiaali funktsioonid**

Diferentsiaali ja integraali arvutused on saadaval ainult tavarežiimis. Arvutuse tingimuste jaoks, nagu *x*-väärtus diferentsiaali arvutamisel või alguspunkt integraali arvutamisel, saab sisestada ainult arvväärtusi ja võrrandeid, nagu 2<sup>2</sup>, ei saa määrata. Sama võrrandit saab korduvalt uuesti kasutada ja uuesti arvutamiseks saab muuta vaid tingimusi, ilma et peaks võrrandit uuesti s • Arvutuse tegemine kustutab väärtuse X-mälust.

Sisestatud andmeid hoitakse mälus kuni klahvi **[2ndF]** CA vajutamise või režiimi valimiseni. Enne uute andmete sisestamist tühjendage mälu.

**Andmete sisestus** Üksikmuutujaga andmed Andmed DAT

Parandus pärast klahvi **DATA** vajutamist: Varem sisestatud andmete kuvamiseks kasutage klahvi **[4].**<br>Andmeüksuste kuvamiseks tõusvas järjekorras (vanim esimesena) vajutage Andmeüksuste kuvamiseks tõusvas järjekorras (vanim esimes klahvi  $\sqrt{\bullet}$ . Kuvatava järjekorra muutmiseks laskuvaks (uusim esimesena) vajutage klahvi Iga üksust kuvatakse koos kirjega "*Xn* =", "*Yn* =" või "*Nn* =" (*n* on andmekogumi järjekorranumber). .<br>Ivage muutmist vajav andmeüksus, sisestage õige väärtus ja vajutage klahvi

Parandus enne klahvi DATA) vajutamist kohe pärast andmete sisestamist: Kustutage valed andmed klahviga  $\overline{\text{ON}_\mathbb{C}}$ , seejärel sisestage õige.

**DATA**). Klahviga ((xy) saate parandada andmekogumi kõiki väärtusi korraga. • Andmekogumi kustutamiseks kuvage kustutatav andmekogumi üksus ja vajutage klahvi (<u>2ndF)( cɒ )</u>. Andmekogum kustutatakse.<br>• Uue andmekogumi lisamiseks vajutage klahvi (<u>™c</u>) ja sisestage väärtused ning

vajutage klahvi [DATA].  $[22]$  • Diferentsiaali arvutamisel sisestage esmalt valem ja seejärel *x*-väärtus diferentsiaali arvutuses ja minuti-intervall (d*x*). Kui minuti-intervalli jaoks pole arvväärtust antud, siis  $x \neq 0$  on  $|x| \times 10^{-5}$  ja  $x = 0$  on 10<sup>-5</sup> arvtuletise väärtusest. • Integraali arvutamisel sisestage esmalt valem ning seejärel integraali vahemik (*a*, *b*) ja alamintervallid (*n*). Kui alamintervallide jaoks pole arvväärtust antud,

kasutatakse arvutamisel väärtust *n* = 100. Kuna integraali ja diferentsiaali arvutusi tehakse järgmiste võrrandite alustel, ei

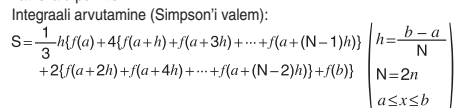

$$
f(x + \frac{dx}{2}) - f(x - \frac{dx}{2})
$$

Diferentsiaali arvutamine:

# **Integraali arvutamine**

 $[1]$ 

 $[20][23]$ • P(*t*), Q(*t*) ja R(*t*) on alati positiivse väärtusega, kui *t* < 0, kuna need funktsioonid järgivad samu printsiipe, mida kasutatakse pindala lahendamise P(*t*), Q(*t*) ja R(*t*) väärtused antakse kuni kuuenda kümnendkohani.

Lineaarvõrrandisüsteemid kahe tundmatu (2-VLE) või kolme tundmatuga (3-VLE) võidakse lahendada järgmiseid funktsioone kasutades. 2-VLE: <u>(MODE) [2 ] (0 )</u><br>3-VLE: <u>(MODE) [2 ] (1 )</u> • Kui determinant  $D = 0$ , esineb viga. • Kui vahetulemuse absoluutväärtus või arvutuse tulemus on suurem või võrdne kui 1  $\times$  10<sup>100</sup>, võib esineda viga. • Koefitsiente (a<sub>1</sub> jne) saab sisestada tavalist aritmeetilist operatsiooni kasutades.<br>• Sisestatud koeditsiendi eemaldamiseks vajutage klahvi (<u>2ndF) (CA)</u>.

• Klahvi  $\overline{ENT}$ ) vajutamine, kui determinant D on kuvatud, toob koefitsiendid. Igal klahvi (ENT) vajutamisel kuvatakse koefitsienti selle sisestamise järjekorras,<br>mis võimaldab sisestatud koefitsiente kontrollida (klahvi (2ndF)(ENT) vajutamisel kuvatakse koefitsiente vastupidises järjekorras). Kindla kuvatava koefitsiendi<br>parandamiseks sisestage õige väärtus ja vajutage klahvi [ENT].

Olenevalt kaasatud integrandidest ja alamintervallidest võtab integraali arvutamine rohkem aega. Arvutamise ajal kuvatakse teadet Calculating! (Arvutamine). Arvutamise tühistamiseks vajutage klahvi <sup>@xc</sup>D. Pange tähele, et suuremad integraali vead tekivad, kui integraali vahemiku minutinihke ajal integraali väärtused kõiguvad palju, ning perioodiliste funktsioonide jne korral, kui olenevalt intervallist esineb positiivseid ja negatiivseid integraali väärtusi. Esimesel juhul jagage integraali intervallid võimalikult väikesteks osadeks. Teisel juhul eraldage positiivsed ja negatiivsed väärtused. Nende soovituste järgimine tagab täpsemad arvutustulemused ja lühendab

# arvutamisaega. **Juhuslik funktsioon**

Ruut- ( $ax^2 + bx + c = 0$ ) või kuupvõrrandeid ( $ax^3 + bx^2 + cx + d = 0$ ) võib lahenda-<br>da järgmised funktsioone kasutades. Ruutvõrrandi lahendaja: [MODE] [2] [2]<br>Kuupvõrrandi lahendaja: [MODE] [2] [3] • Pärast iga koefitsiendi sisestamist vajutage klahvi {. • Tulemus kuvatakse, kui vajutate klahvi (ENT) pärast kõikide koefitsientide sises-<br>tamist. Enam kui 2 tulemuse korral kuvatakse järgmine lahendus. • Kui tulemus on imaginaararv, kuvatakse sümbol "xy". Klahvi  $[2ndF]$   $\longleftrightarrow$  vajutamisega saate vahetada imaginaar- ja reaalosade kuvasid. • Selle funktsiooni kaudu saadud tulemused võivad sisaldada vea ülemmäära.

arvreal. **Juhuslikud arvud**

Et kompleksarve kasutades lisada, lahutada, jagada, korrutada ja ühistegureid kasutada, vajutage režiimi CPLX (Kompleks) valimiseks klahvi MODE Kompleksarvude arvutuste tulemusi avaldataks kaht süsteemi kasutades: @}: Ristkoordinaadistik (ilmub sümbol *xy*). <sup>2</sup> 2ndF → *F*<sup>0</sup>): Polaarkoordinaadistik (ilmub sümbol *r*θ)

#### **Kompleksarvu sise** Ristkoordinaadid

# **Juhuslik täringunumber**

• Teise režiimi valimisel kustutatakse iseseisvasse mällu (M) salvestatud mis tahes kompleksarvu imaginaarosa. • Ristkoordinaadina avaldatud kompleksarvu y-väärtusega 0 või polaarkoordinaadina avaldatud kompleksarvu nurgaväärtusega null käsitletakse reaalse arvuna.<br>• Vajutage klahvi (○), et naasta kaaskomplekssuurusesse, et täpsustada **Juhuslik mündiviske tulemus** Mündiviske matkimiseks saab klahvi (2ndF) [RWDOM] (2) ENT) vajutamisega luua juhusliku tulemuse 0 (kull) või 1 (kiri).

**Juhuslik täisarv**

Kui tehe ületab arvutusvahemikku või proovitakse teha matemaatiliselt võimatut tehet, ilmneb viga. Vea esinemisel klahvi  $\Box$  või  $\Box$  vajutamisel liigutab automaatselt kursori kohane, kus võrrandis viga esineb. Muutke võrrandit või vajutage<br>klahvi (<u>™c</u>), et tühjendada võrrand.

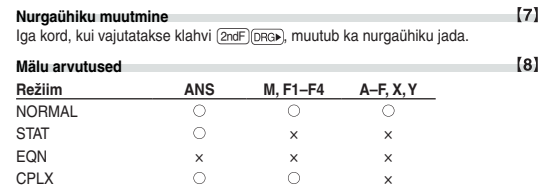

**Sõltumatu mälu (M)**<br>Lisaks ajutise mälu funktsioonidele saab väärtust olemasolevasse mällu lisada

Klahvi (\_=\_) vajutades saadud arvutustulemus või mõni muu arvutuse lõpe-<br>tusjuhis salvestatakse automaatselt viimase vastuse mällu.

või lahutada.

**Viimase vastuse mälu (ANS)**

• Juhuslik funktsioon: ....... Y-mälu<br>•  $\rightarrow r\theta$ .  $\rightarrow xv$ : ........................ X-mälu

**Valemite mälu (F1–F4)**

Kokku kuni 256 tähemärgist koosnevaid valemeid saab salvestada klahvidega F1–F4. (Selliseid funktsioone nagu sin jne arvestatakse ühe tähena.) Igale mälukohale uue võrrandi salvestamine asendab automaatselt olemasoleva võrrandi.

**• Täpsustatud ulatuses on selle kalkulaatori täpsus ±1 mantissi kümne ühikust. Sellest hoolimata suureneb arvutusviga pideval arvutamisel, kuna iga arvutusviga kuhjub. (Sama kehtib** *yx* **,** *<sup>x</sup>* **, n!, e***<sup>x</sup>* **, In, maatriksi / nimekirja arvutamisel jne, kus pidevad arvutused tehakse sisemisi.) Peale selle kuhjuvad arvutusvead ja muutuvad funktsioonide murdepunk-tide ja iseärasuse punktide läheduses suuremaks.**

• Arvutamise ulatus  $±10^{-99} - ±9.9999999999 \times 10^{99}$  ja 0. Märkused:

 $[3]$ 

 $[5]$ 

[6]

 $\left| \begin{array}{cc} 1 & 1 \\ 0 & 0 \\ 0 & 0 \end{array} \right|$ 

• Järgmisena esitatud funktsioonide arvutustulemused salvestatakse automaatselt

X- või Y-mällu, asendades olemasolevad väärtused.

numbrit. **Ahelarvutused**

**Millal patareid vahetada**<br>Kui kuva kontrast on halb või midagi ei kuvata ka klahvi (<u>™c)</u> vajutamisel hämaras valguses, tuleb patarei vahetada.

 $[24][25]$ 

 $[26]$ 

 $[27]$ 

**Murdude arvutamine**

Murdudega saab teha aritmeetikatehteid ja mäluarvutusi ning teisendada

gasse süsteemi teisendamist tehakse järgmiste klahvidega

Kuuekümnendsüsteemi tähistus on järgmine:<br> $12^{\circ}34^{\circ}56.78^{\circ}$ 

 $P(x, y)$ 

kümnendarve ja murde.

• Kui kuvatavate numbrite arv on suurem kui 10, teisendatakse arv ja kuvatakse

<mark>aar-, pentaal-, kaheksand-, kümnend- ja kuueteistkümnendsüsteemi</mark><br>[11]

**Vahetamine**<br>1. Lülitage toide välja, vajutades klahvi (2ndF) (OFF). 2. Eemaldage üks kruvi. (Joonis 1) 3. Libistage aku katet natuke ja kergitage eemaldamiseks. 4. Eemaldage kasutatud patareid, kangutades seda pastapliiatsiga või mõne kümnendarvuna.

**tehted (N-alus)**

numbritega.

**Koordinaatide teisendused** • Enne arvutuse tegemist valige nurgaühik.

> Täisnurkne koordinaat.

Polaar koordinaat.

 $\sqrt{\theta}$ 

• Arvutustulemus salvestatakse automaatselt X- ja Y-mällu.

• Väärtused *r* või *x*: X-mälu • Väärtused *ș* või *y*: Y-mälu **Füüsikaliste konstantide arvutamine**

numbrit.

Toodud konstant kuvatakse valitud kuvarežiimis määratud arvu komakohtadega. Füüsikalisi konstante saab tuua tavarežiimis (kui pole valitud binaar-, pentaal-, kaheksand- või kuueteistkümnendsüsteem), võrrandite režiimis või statistikarežiimis.

Märkus: Füüsikalised konstandid ja meetersüsteemi teisendused põhinevad 2002. aasta CODATA soovitatud väärtustel või 1995. aasta väljaandel Guide for the Use of the International System of Units (SI) (Rahvusvahelise mõõtühikute süsteemi (SI) kasutusjuhend), mille on avaldanud NIST (National Institute of Standards and Technology (Standardite ja tehno-

loogia riiklik instituut)), või ISO-standarditel.

**Nr Konstant Nr Konstant**

01 02

09

11

14

15 Peenstruktuurne konstant 16 Bohri raadius 17

21

24

26

[9]

 $[10]$ 

 $[12]$ 

 $[13]$ 

 $(14)$ 

03 Gravitatsiooni standardne 04 Elektroni mass 05 Prootoni mass

06 07 Müüoni mass

08 Aatommassiühiku-kilogrammi suhe

Kui toodet on kasutatud ärilistel eesmärkidel ja te soovite selle ära<br>
vistata:<br>
vistata:<br>
vistata:<br>
vistata: toibi olla, et peate tasuma kulud, mis<br>
tagasivõtmise ipulmistest. Võib olla, et peate tasuma kulud, mis<br>
käasen

Esindajad on Euroopa:<br>Sharp Electronics Europe Ltd.<br>4 Furzeground Way, Stockley Park,<br>Uxbridge, Middlesex, UB11<br>1EZ, U.K. **Tootja:**<br>SHARP CORPORATION эндни СОНИОНАТІОМ<br>| Takumi-cho, Sakai-ku, Sakai City<br>Dsaka 590-8522, Japan http://www.sharp.eu

# I**mportija:**<br>MORAVIA Europe, spol.s r.o.,<br>Olomoucká 83, 627 00 Brno, Czech Republic http://www.moravia-europe.eu

10 Plancki konstant

kiirendus

12 Magnetiline konstant 13 Elektriline konstant

Neutroni mass

18 19 Magnetvoo kvant Bohri magneton 20 Elektronmagnetiline moment

22 Prootoni magnetiline moment 23 Neutroni magnetiline moment

25 Comptoni lainepikkus

Klassikaline elektroni raadius

27 Stefan-Boltzmanni konstant

Rydbergi konstant

Tuumamagneton

Müüoni magnetiline moment Prootoni Comptoni lainepikkus 46

51

 Avogadro konstant Ideaalgaasi molaarhulk Molaargaasi konstant 32 Faraday konstant Von Klitzingi konstant 34 Elektronlaeng massi jagatisele Tsirkulatsiooni kvant Prootoni güromagnetline suhe 37 Josephsoni konstant Elektroni volt Celsius temperatuur Astronoomiline ühik 40 Parsek

 42 Süsinik-12 molaarmass Plancki konstant 2 pii suhtes Hartree energia Elektrijuhtivuse kvant Pöördelemendi peenstruktuurne

 Molaarmassi konstant Neutroni Comptoni lainepikkus Esimene radiatsiooni konstant Teine radiatsiooni konstant

52 Standardne atmosfäär

konstant

Prootoni-elektroni massi suhe

Vaakumi takistuse omadus

 $[15]$ 

**Meetersüsteemi teisendused**

(meetersüsteem)

 $[16]$ 

 $[17]$ 

 $(18)$ 

19 gal (US)

: gallon (US) 41 (1 mmHg = 1 Torr)

**Arvutamine tehnilisi prefikseid kasutades**

Arvutusi saab teha režiimis NORMAL (Normaalne) (välja arvatud N-alus), kasuta-

des järgmist 9 tüüpi prefiksit.

**Muutmisfunktsioon**

Kümnendmurru tulemused arvutatakse sisemiselt, kasutades teaduslikku esitusviisi kuni 14 numbrikohaga mantissi jaoks. Kuna arvutustulemused kuvatakse kujul, mida tähistab kuvatav esitusviis ja märgitud kümnendkohtade arv, võib sisemine arvutustulemus erineda kuvatud tulemusest. Muutmisfunktsiooni kasutamisel teisendatakse sisemine väärtus kuvatava tulemusega ühtimiseks, et

kuvatavat väärtust saaks kasutada järgmisi tehteid muutmata.

**Lahenduse funktsioon**

ja  $dx$  muutmist

of the state of the state of the state of the state of the state of the state of the state of the state of the state of the state of the state of the state of the state of the state of the state of the state of the state o

07 miil  $\begin{array}{ccc} 29 & \text{cal}_{15} & \text{:} \text{kalor (15°C)} \\ \text{: kilometer} & 30 & \text{J} & \text{:} \text{džaul} \end{array}$ 

 $1 \text{ m}^2$  : nutmeeter  $\begin{array}{|l|}\n\hline\n 33 \text{ hp} \\
 \hline\n 34 \text{ W} \\
 \hline\n 34 \text{ W}\n\end{array}$  : hobujõud (UK) ruutmeeter 34 W : vatt<br>unts (massimõõdustik) 35 ps : hobujõud

> : kilogramm 38 Pa : paskal Fahrenheiti (°F) kraad 39 atm : atmosfää : Celsiuse (°C) kraad | 40 | Pa : paskal

Saab leida *x*-väärtuse, mis annab sisestatud võrrandi väärtuseks 0. See funktsioon kasutab Newtoni meetodit, et leida aproksimatsioon. Tulene funktsioonist (näiteks perioodiline) või algväärtusest, võib esineda viga (ERROR 02), kuna võrrandil lahendusel puudub koonduvus. • Selle väärtuse kaudu saadud tulemused võivad sisaldada vea ülemmäära. Kui see on suurem kui vastuvõetav, arvutage lahendus uuesti pärast väärtuste Start

42 Pa : paska

 $\boxed{44}$  N·m : njuutonmeete

• Muutke väärtust Start (näiteks negatiivseks väärtuseks) või *dx* (näiteks väikse-

maks) kui:

• lahendust ei leidu (ERROR 02).

• võimalik on rohkem kui kaks lahendust (näiteks kuupvõrrand).

4. Sisestage väärtus Start ja vajutage <u>( ENT</u> ). Vaikimisi väärtus on 0.<br>5. Sisestage väärtus *dx (*minuti intervall).

• aritmeetika täpsuse suurendamiseks. • Arvutustulemus salvestatakse automaatselt X-mällu.

**SIMULEERIMISE ARVUTAMINE (ALGB)**

Kui peate leidma sama avaldisi kasutades järjestikulised väärtused, nagu kurvi joone kuvamiseks 2*x*<sup>2</sup> + 1 või leidma 2*x* + 2*y* = 14 muutuja väärtused, siis pärast

avaldise sisestamist peate täpsustama ainult võrrandi muutuja väärtuse. Kasutatavad muutujad: A–F, M, X ja Y • Simulatsiooniarvutusi saab teha ainult režiimis NORMAL (Normaalne). • Arvutusi, mis lõppevad muud juhistega kui =, ei saa kasutada.

#### **Arvutamine**

6. Vaiutage [ENT]

# . Vajutage MODE <sup>0</sup>

2. Sisestage avaldis vähemalt ühe muutujaga.

- 3. Vajutage  $(2ndF)(ALSB)$ .
- 

• Muutujana saab kasutada ainut arvväärtusi. Valemite sisestamine pole lubatud. • Sama võrrandi arvutamise kasutamiseks vajutage pärast arvutust klahvi

### **STATISTILISED ARVUTUSED**

**Üksikmuutujaga statistiline arvutamine**

#### **Lineaarne regressiooni arvutamine**

#### **Ruutregressiooni arvutamine**

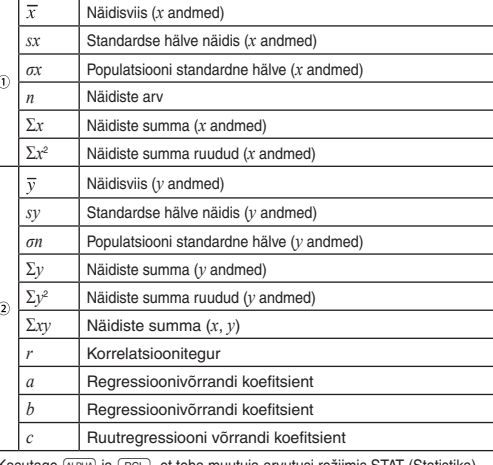

• Kasutage (البر ) ja ( RCL), et teha muutuja arvutusi režiimis STAT (Statistika).

#### **Andmete sisestus ja parandus**

Kahe muutujaga andmed

*x* ja *y* mitmekordselt)

• Sisestada saab kuni 100 andmete kirjet. Üksikmuutujaga andmetel loetakse andmete kirje ilma määratud sageduseta kui üheks andmekirjeks, samas kui sagedusega määratud kirje salvestatakse kui kahe andme kirjena. Kahe muutujaga andmetel loetakse andmete kirje ilma määratud sageduseta kui kaheks andmekirjeks, samas kui sagedusega määratud kirje salvestatakse kui kolme

Andmed *x* (3) andmed *y*  $\overline{{\sf DATA}}$ <br>Andmed *x* (33) andmed *y* (33) sagedus ( $\overline{{\sf DATA}}$ ) (et sisestada sama andmeid

andme kirjena. **Andmete parandus**

 $[19]$ 

 $[20]$ 

# **Statistiliste arvutuste valemid**

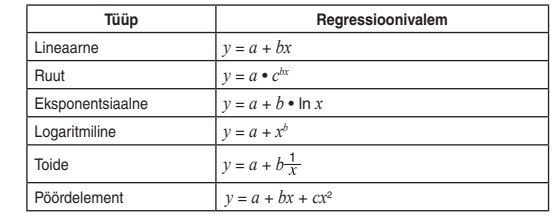

Statistiliste arvutuste valemites tekib viga järgmisel juhul: • Vaheprodukti absoluutväärtuse tulemus või arvutuse tulemus on võrdne või suurem kui  $1 \times 10^{100}$ • Nimetaja on 0. • Üritatakse arvestada negatiivse arvu ruutjuurt.

#### **Ine tõenäosuse arvutami**

• Ruutregerssiooni arvutusel ei ole lahendust.

### **LINEAARVÕRRANDISÜSTEEMID**

## **RUUT- JA KUUPVÕRRANDID**

# **KOMPLEKSARVUDE ARVUTUSED**

kompleksarv.

 $[21]$ 

- *x*-koordinaat $(+)$ *y*-koordinaat $\overline{ii}$ või *x*-koordinaat + i v-koordinaa
- 2 Polaarkoordinaadid
- $r \, \subseteq \, \theta$ <br>*r*: absoluutväärtus  $\theta$ : argument

**VEAD JA ARVUTUSVAHEMIKUD**

**Vead**

**Veakoodid ja veatüübid** ERROR 01: Süntaksi viga • Prooviti valet toimingut.<br>Näide: 2 (2ndF) → re ERROR 02: Arvutusviga

suurem kui 10<sup>100</sup>

• Vahearvutuse või arvutuse lõpptulemuse absoluutväärtus on võrdne või

• Üritati jagada nulliga (või vahearvutuse tulemus oli null). • Arvutuse tegemisel ületati arvutuse ulatusi.

ERROR 03: Sügavuse viga • Saadaolevate puhvrite arv ületati. (Arvväärtuste jaoks on 10 puhvrit\* ja arvutusjuhiste jaoks 24 puhvrit). \*5 puhvrit STAT- ja kompleksarvu režiimis. • Andmeüksuseid oli statistikarežiimis üle 100. ERROR 04: Võrrand on liiga pikk • Võrrand ületab maksimaalset sisendpuhvrit (142 tähemärki). Võrrand peab olema lühem kui 142 tähemärki. ERROR 05: Võrrandi toomise viga

• Salvestatud võrrand sisaldab funktsiooni, mis pole saadaval võrrandi

toomiseks kasutatavas režiimis. Kui näiteks kümnendmurruna on salvestatud arvväärtus muude numbritega kui 0 ja 1, ei saa seda tuua, kui kalkulaatoril on valitud binaarsüsteem.

ERROR 06: Mälu ületamse viga • Võrrand ületas valemi mälupuhvrit (256 tähemärki kokku funktsioonides F1–F4).

#### **Arvutamise ulatus**

Kui arvutuse sisestus-, vahe- või lõpptulemuse absoluutväärtus on väiksem kui 10–99, peetakse arvutusel ja kuval väärtust 0-ks.

### **PATAREI ASENDAMINE**

**Märkused patarei vahetamisel** Vale patarei käsitsemine võib põhjustada elektrolüütide leket või plahvatust. Järgige järgmiseid käsitsemise reegleid: • Veenduge, et uus patarei on õiget tüüpi. • Paigaldamisel orienteerige patarei korrektselt, nagu on näidatud kalkulaatoris. • Patarei sisestatakse tehases enne tarnimist ja see võib tühjaks saada enne tehnilistes andmetes nimetatud kasutusea lõppu.

### **Märkused mälu sisu kustutamisel**

Patarei vahetamisel kustutakse mälu sisu. Kustumist võib esineda ka siis, kui kalkulaator on rikkis või kui seda parandatakse. Märkige kõik oluline mälust juhuks, kui kustumine võib esineda.

**Ettevaatust** • Kalkulaatorisse jäetud tühi patarei võib lekkida ja kalkulaatorit kahjustada. • Lekkiva patarei vedeliku sattumisel silma võib esineda vigastusi. Sellisel juhul puhastage puhta veega ja pöörduge kohe arsti poole. • Kui lekkiva patarei vedelik peaks puutuma kokku naha või riietega, puhastage

kohe puhta veega. • Kui toodet ei kasutata tükk aega, siis eemaldage patarei, et vältida kahjusi

- lekkimisest, ja hoiundage turvalises kohas.
- Ärge jätke tühja patareid toote sisse.
- Hoidke patareid lastest eemal.
- Vale käsitsemine võib põhjustada plahvatusohtu.
- Ärge visake patareid tulle, kuna see võib lõhkeda.

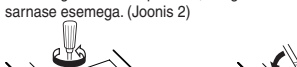

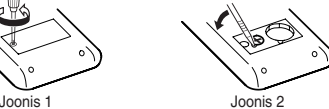

5. Paigaldage üks uus patarei. Veenduge, + pool ülespoole. 6. Paigaldage kate ja kruvid tagasi.

7. Vajutage pastapliiatsi otsa või muu sarnase esemega lülitit RESET (Lähtesta) (tagaküljel).

0

• Veenduge, et kuva ilmub, nagu on näidatud allpool. Kui kuva ei ilmu nagu on näidatud, eemaldage patarei, taaspaigaldage see ja kontrollige kuva uuesti.

**Toite automaatse väljalülitamise funktsioon**

Kalkulaator lülitub välja, et säästa patareid, kui ligemale 10 minuti jooksul ei

vajutata ühtegi klahvi. **TEHNILISED ANDMED**

Arvutamise tehnilised parameetrid: Teaduslik arvutamine, kompleksarvudega

arvutamine, võrrandi lahendajad, statistliine

arvutamine jne. Sisemised arvutused: Mantissid kuni 14 ühikuni

Ootel toimingud: 24 arvutust, 10 arvväärtust (5 arvväärtust

STAT- ja kompleksarvu režiimis)

Toiteallikas: Sisseehitatud fotoelektrilised elemendid 1,5 V (alalisvool): Tagavara patarei

(leelispatarei (LR44 või võrdväärne) × 1)

Kasutusiga (varieerub olenevalt

 $[28]$ 

Ligemale 3000 tundi, kui pidevalt kuvatakse

kasutusest ja muudest faktoridest): 55 555. temperatuuril 25 °C (77 °F), kasuta-des vaid leelispatareid Töötemperatuur: 0°C – 40°C (32°F – 104°F) Välismõõtmed:  $80 \text{ mm} \times 158 \text{ mm} \times 14 \text{ mm}$ Kaal: Umbes 91 g (sealhulgas patarei)<br>
Lisatarvikud: Patarei x 1 (paigaldatud) kasutus Patarei × 1 (paigaldatud), kasutusjuhend ja kõva ümbris

# **LISATEABEKS KALKULAATORITEST**

Külastage meie internetiaadressi: http://www.sharp-calculators.com/

usuud august voud. 7 Listamonnatsiooni saamiseks voude uneinust<br>Kohaliku omavalitsusega.<br>Kui teie kasutataval elektri- või elektroonikaseadmel on patareid või<br>akud, hävitage esmalt need vastavalt kehitvatele kohalikele nõu Unuseenees antul toote korrekrsert, atatse kaasa progr miteroloere<br>Kohase käsitlemise, ultilseerimise ja ümbertöötlemise vältimisele ja<br>aitate seega vältida negatiivset mõju keskkonnale ja inimtervisele, mis<br>võib prügi val

Tähelepanu: Teie toode on märgistatud selle sümboliga. See<br>tähendab, et kasutatud elektri- ja elektroonikaseadm eid ei tohi<br>segada tavalise olmeprügiga. Nende toodete jaoks on iseseise

segaat avallse olimproigiga. Nende toodete jaoks on iseseisev<br>kogumissästeem.<br>**A. Informatsioon kasutusest kõrvaldamise kohta (kodumajapidamised**<br>1. Euroopa Liidus<br>Tähdepanu: Kui te soovite selle seadme ära visata, palun ä

# **EL-520X**

**CALCULATION EXAMPLES ANWENDUNGSBEISPIELE EXEMPLES DE CALCUL EJEMPLOS DE CÁLCULO EXEMPLOS DE CÁLCULO ESEMPI DI CALCOLO REKENVOORBEELDEN** PÉLDASZÁMÍTÁSOK PŘÍKLADY VÝPOČTŮ RÄKNEEXEMPEL LASKENTAESIMERKKEJÄ ПРИМЕРЫ ВЫЧИСЛЕНИЙ **UDREGNINGSEKSEMPLER** ตัวอย่างการคำนวณ نماذج للحسابات 计算例子 **CONTOH-CONTOH PENGHITUNGAN CONTOH-CONTOH PERHITUNGAN** 

**CEME** 

# $\boxed{1} \boxed{\triangle} \boxed{\blacktriangledown}$

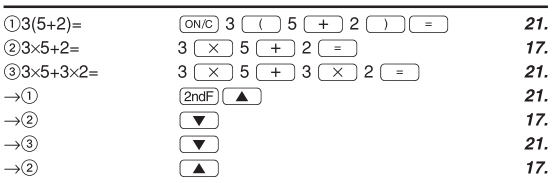

# $[2]$  (SET UP)

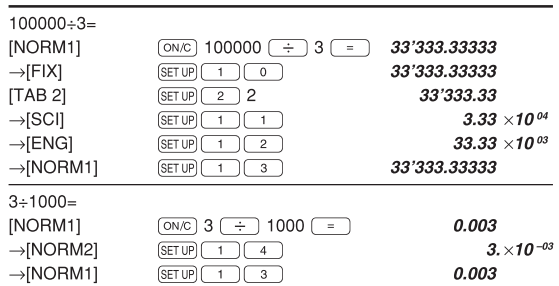

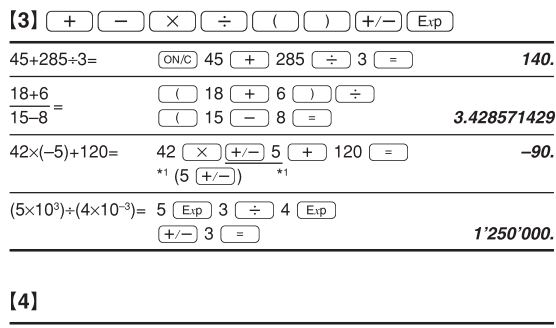

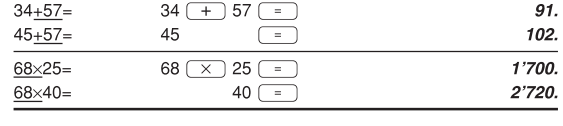

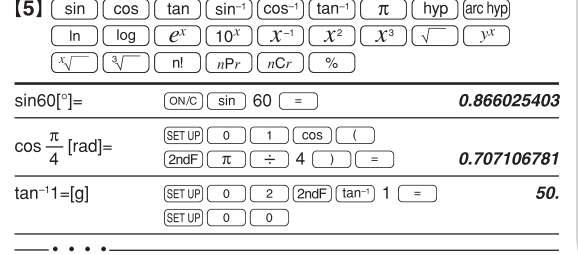

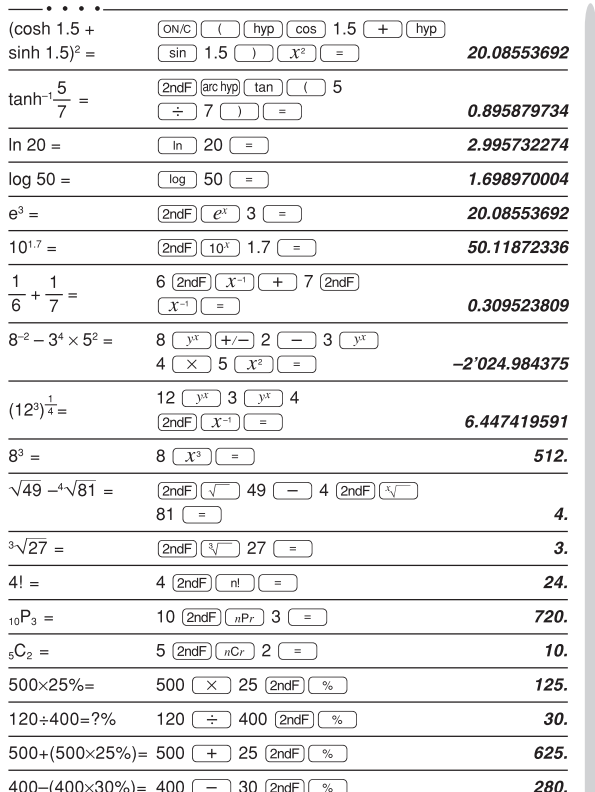

• The range of the results of inverse trigonometric functions<br>• Der Ergebnisbereich für inverse trigonemetrische Funktionen · Plage des résultats des fonctions trigonométriques inverses · El rango de los resultados de funciones trigonométricas inversas • Gama dos resultados das trigonométricas inversas • La gamma dei risultati di funzioni trigonometriche inverse · Het bereik van de resultaten van inverse trigonometrie • Az inverz trigonometriai funkciók eredmény-tartománya<br>• Az sinverz trigonometriai funkciók eredmény-tartománya<br>• Rozsah výsledků inverzních trigonometrických funkcí · Omfång för resultaten av omvända trigonometriska funktioner • Käänteisten trigonometristen funktioiden tulosten alue • Диапазон результатов обратных тригонометрических функций · Område for resultater af omvendte trigonometriske funktioner • Offirade for resultater at officer<br>• พิสัขขอผลลัพท์ของพื้งที่มีตรีโกนเมตริกผกผัน<br>• نطاق نتاشع الدول المثلثية المكوسة<br>• 反三角函数计算结果的范围 • Julat hasil fungsi trigonometri songsang<br>• Kisaran hasil fungsi trigonometri inversi  $\theta = \sin^{-1} x$ ,  $\theta = \tan^{-1} x$  $\theta = \cos^{-1} x$ DEG  $-90 \le \theta \le 90$  $0\leq\theta\leq180$  $RAD$  $-\frac{\pi}{2}\leq\theta\leq\frac{\pi}{2}$  $0\leq\theta\leq\pi$ GRAD  $-100 \leq \theta \leq 100$  $0\leq\theta\leq200$ 

# $[6]$   $\overline{d/dx}$   $\overline{d}x$

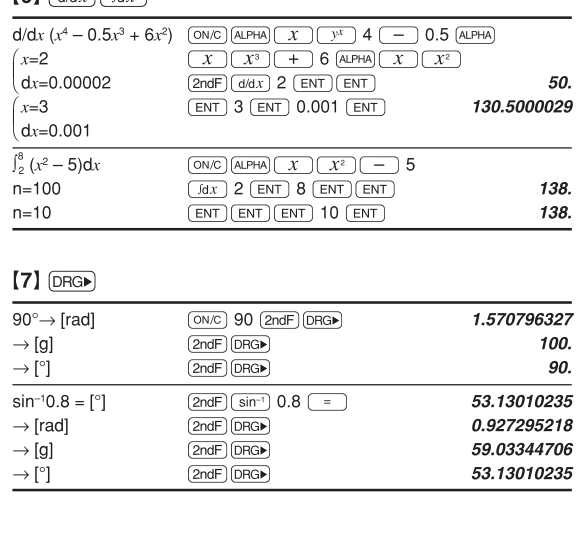

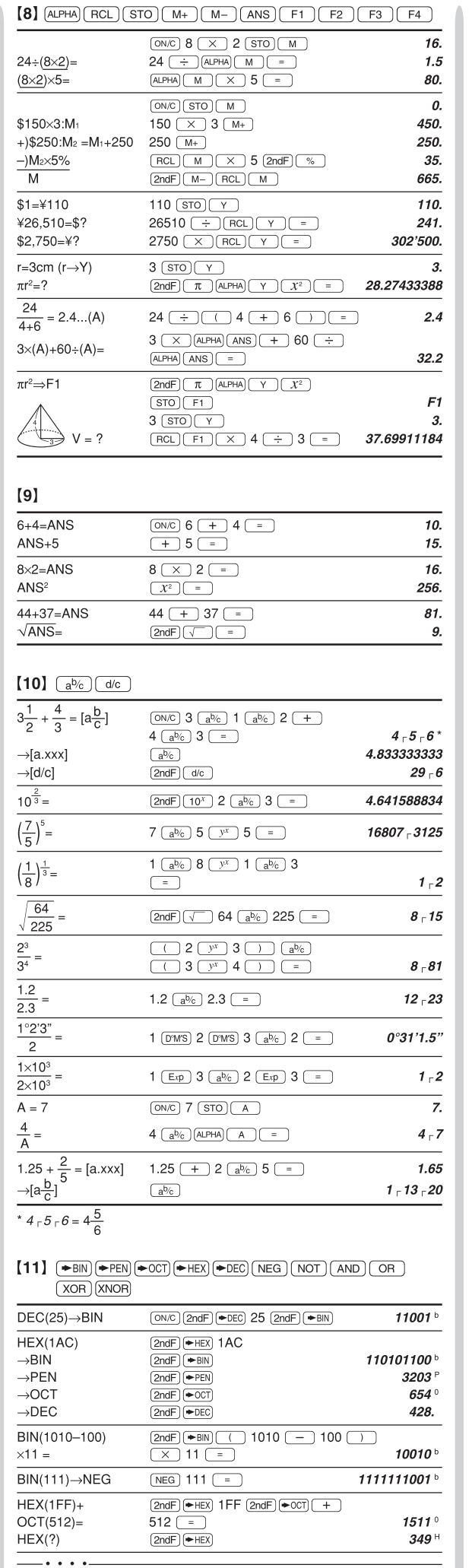

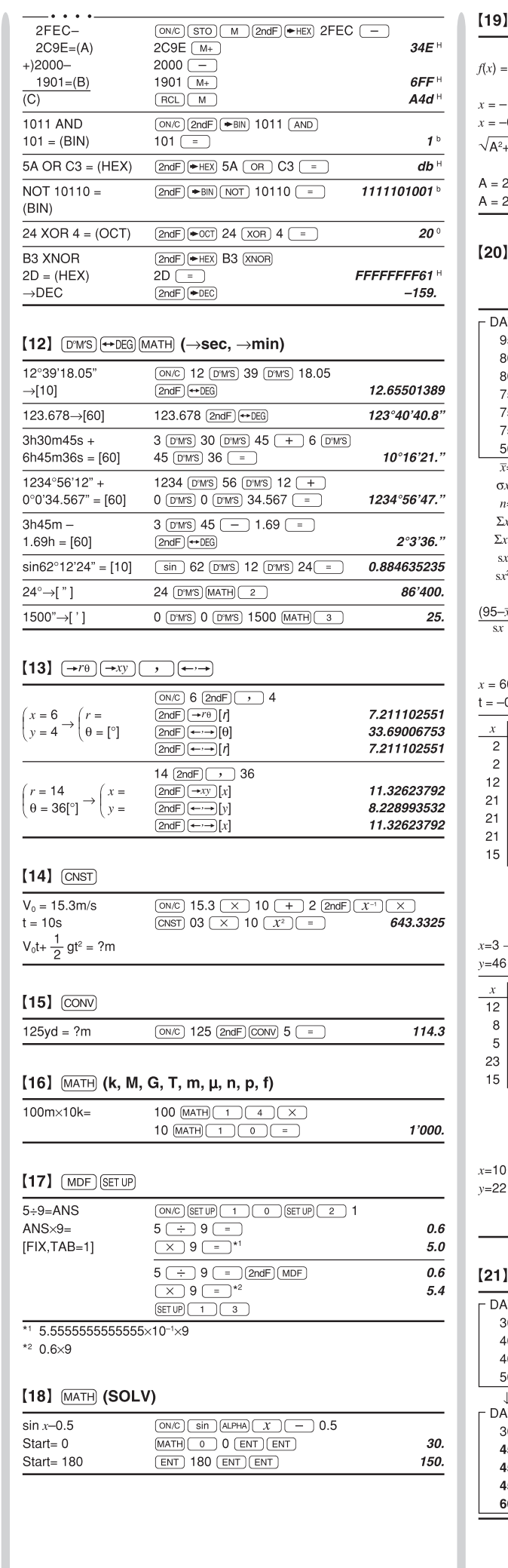

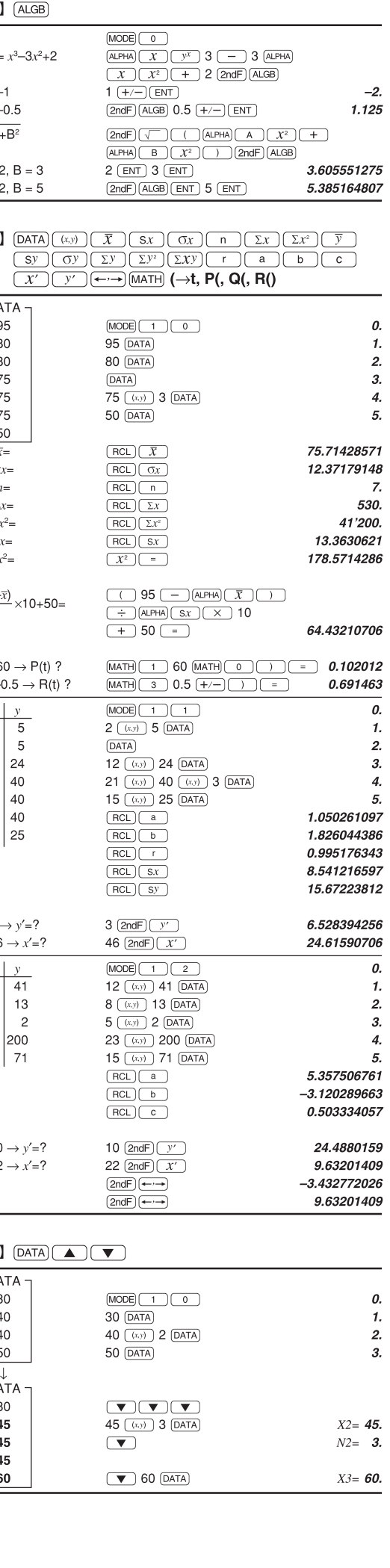

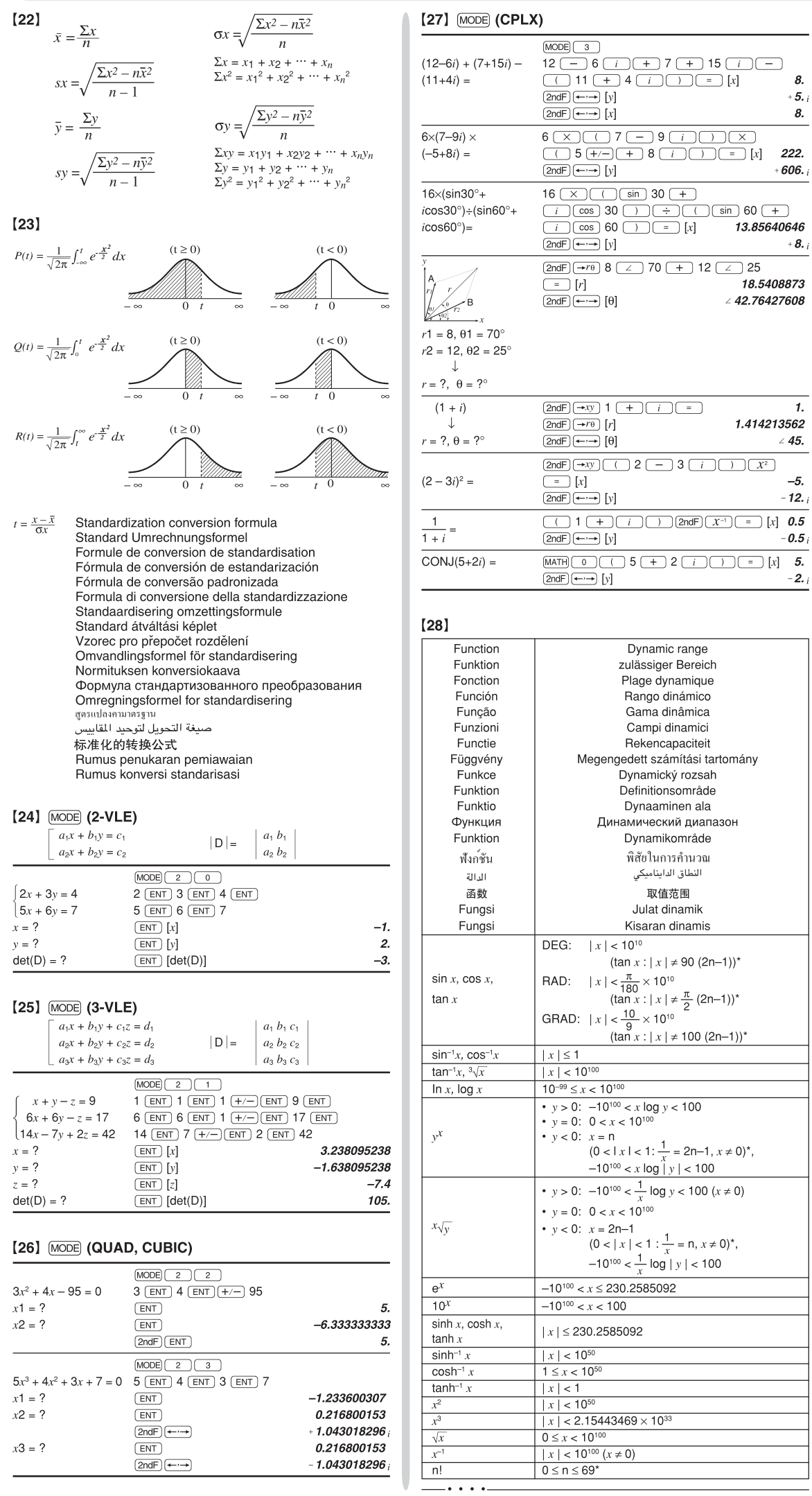

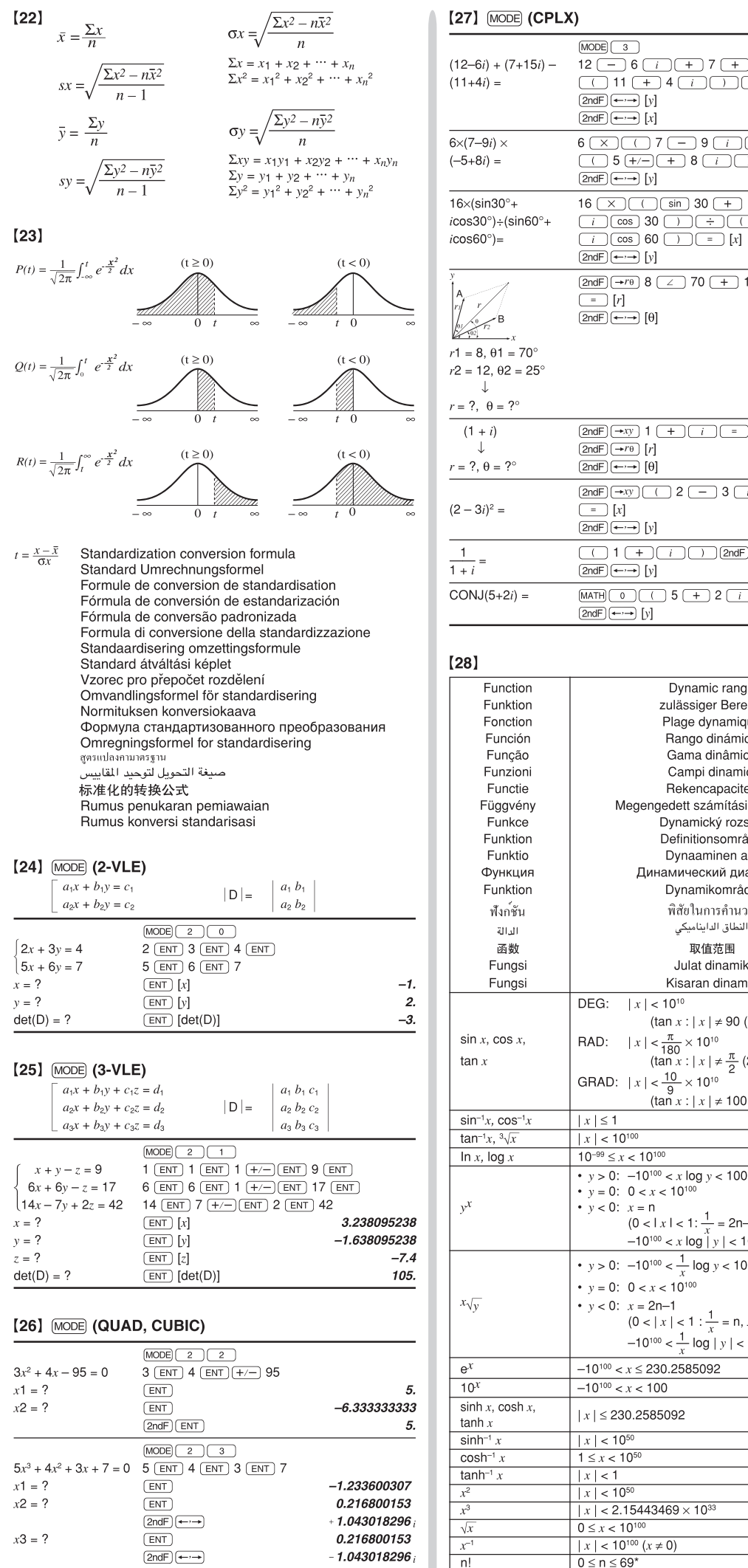

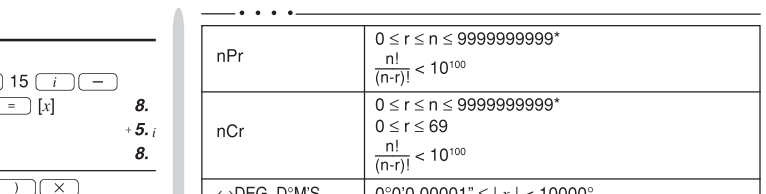

 $+8.1$ 

 $\boldsymbol{\mathcal{I}}.$ 1.414213562  $\angle$  45.

> $-5.$  $-12.7$

 $-0.5i$ 

 $-2.7$ 

18.5408873  $\angle$  42.76427608 For Australia / New Zealand only :

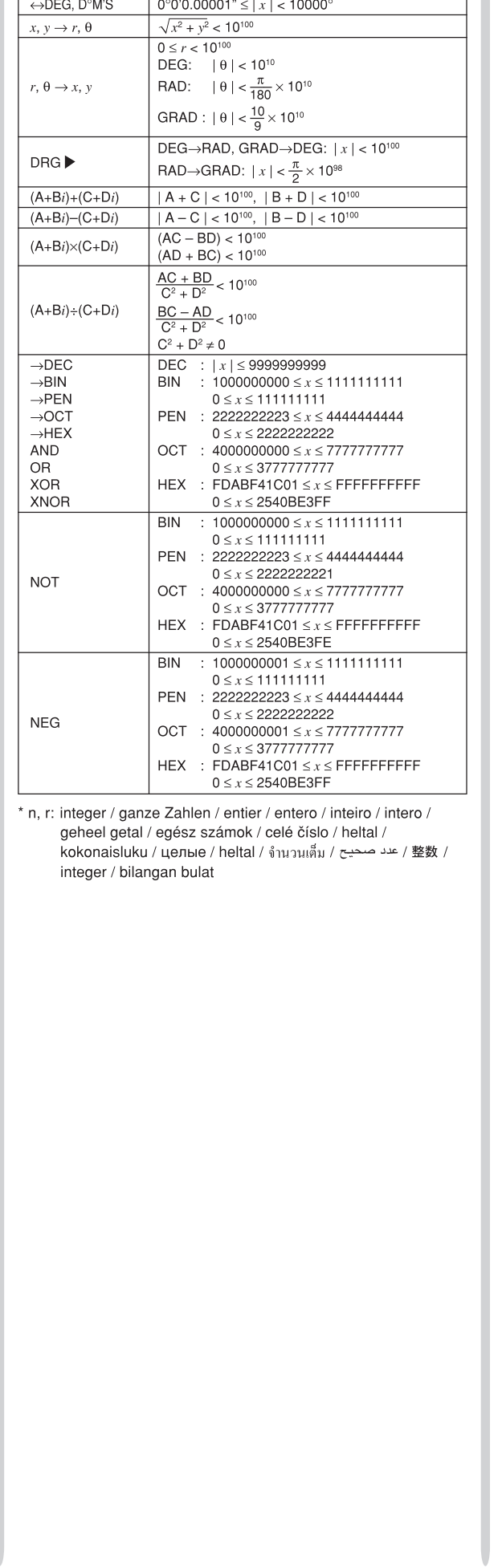

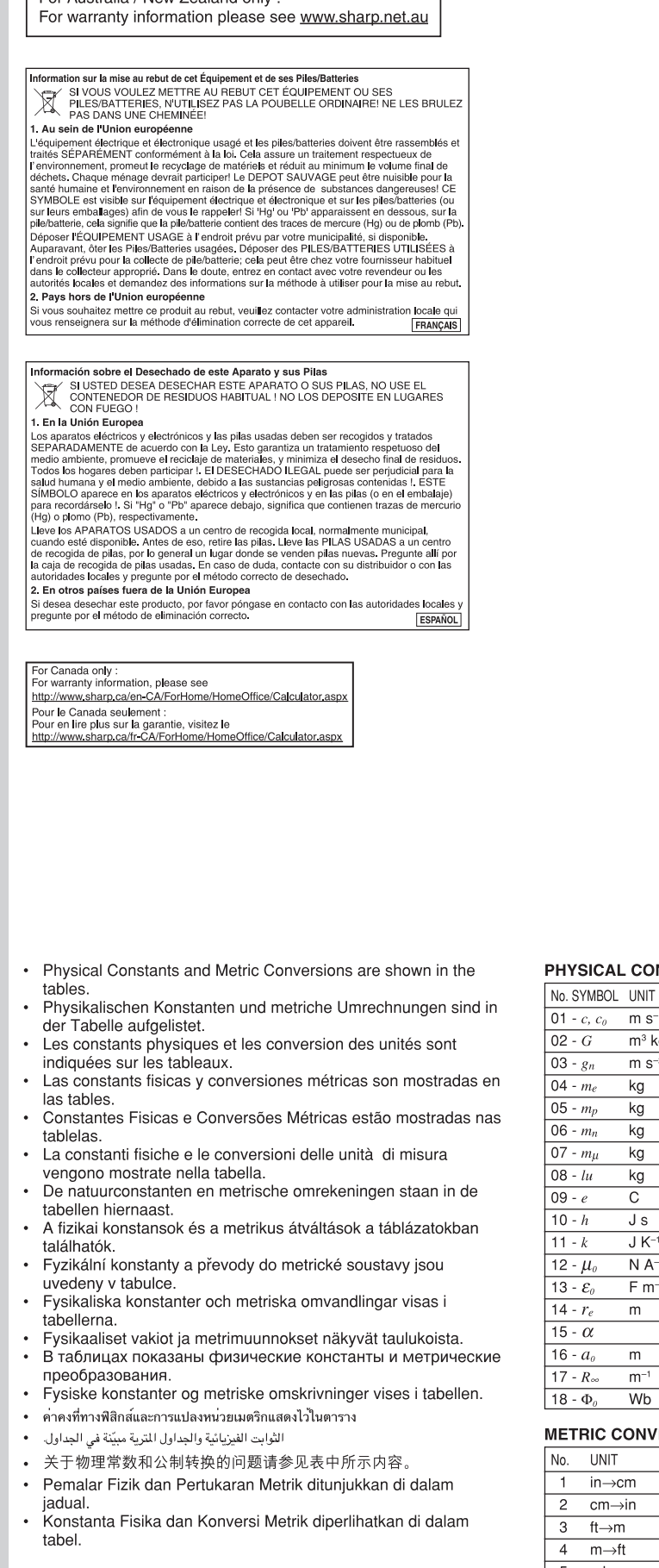

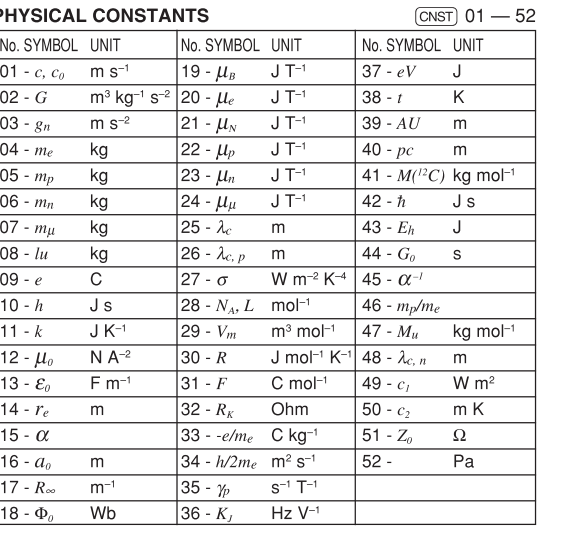

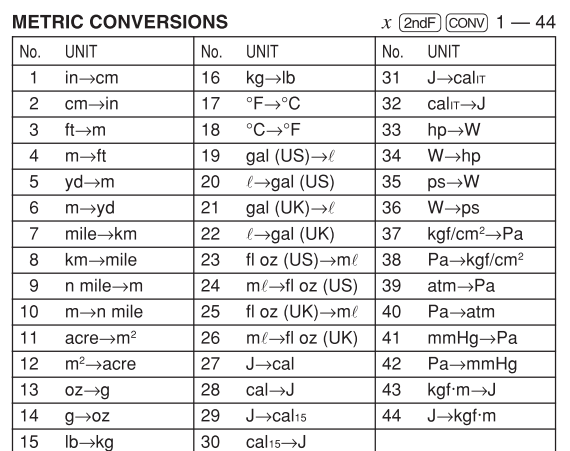